## **Office 2021 Pro Plus(TELEFONOS AKTIVÁLÁS):**

## Letöltés **Klikk ide** (Magyar)

## Vagy [Klikk ide \(Angol\)](https://officecdn.microsoft.com/db/492350F6-3A01-4F97-B9C0-C7C6DDF67D60/media/en-US/ProPlus2021Retail.img)

Amennyiben a telefonos aktiválást választva az "Ez a termék már nem aktiválható telefonon" hibaüzenet jelenik meg, akkor hagyja figyelmen kívül az üzenetet és az aktiváláshoz hívja a **+36 (80) 018 749** automata telefonszámot. Az 80-as telefonszámot ajánlott hívni, mert ebben az esetben a rendszer egyből a termékaktiválási telefonmenübe kapcsol. A telefonos aktiválás közben legyen megnyitva az Office aktiválási varázsló képernyő mert szükség lesz rá. A telefon automatikusan végig vezeti az aktiváláson, nem kell élő emberrel beszélni. Amennyiben az automata azt mondja átkapcsol, akkor is egy automata veszi át.

• Az varázslóban válassza a "Telefonon" lehetőséget, majd a "Tovább" gombot.

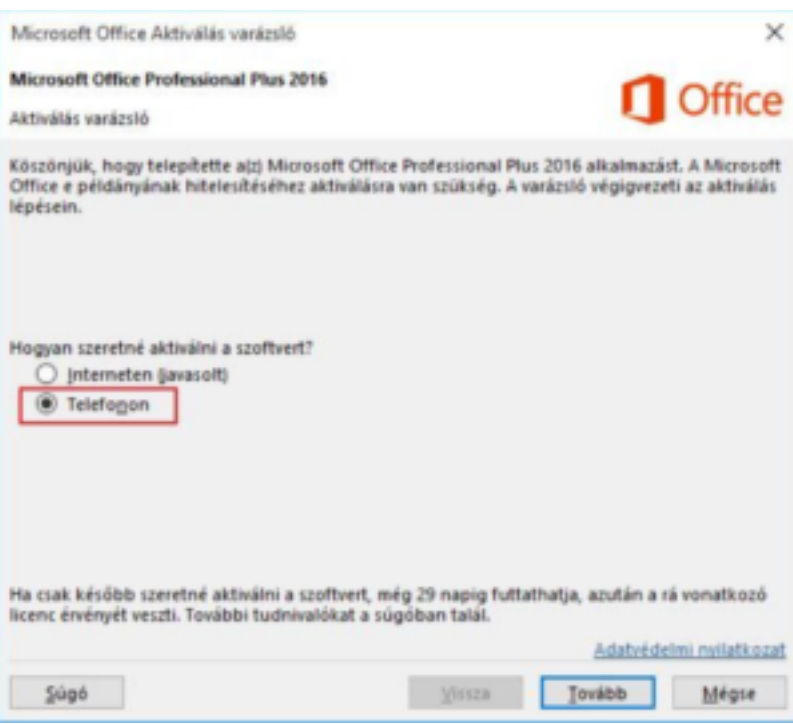

• Az Aktiválás varázsló 1. lépésében válassza ki az országát/régióját, majd hívja fel a termékaktiválási központot a képernyőn megjelenő **+36 (80) 018 749** telefonszámon, majd értelemszerűen kövesse a telefonautomata utasításait.

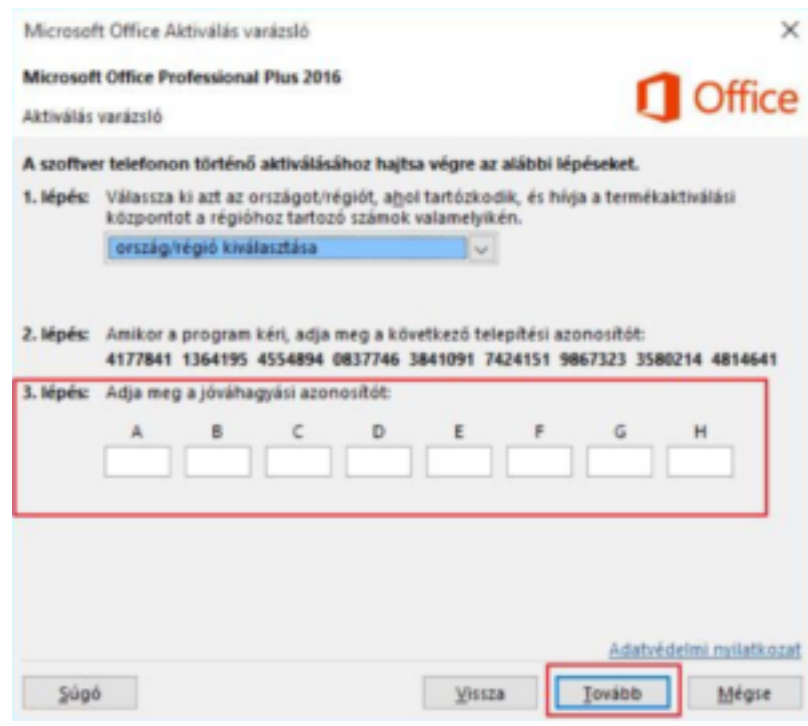

•

- A telefon gombjainak segítségével a termékaktiválási menüben válassza az "egyéb Office termék" (3-as gomb) aktiválása lehetőséget (A 2-es gomb az Apple MAC számítógép esetén választható). Egyes esetekben a telefonautomata arra kérheti, hogy válasszon felhasználó típust, ilyen esetben az "otthoni felhasználó" (1-es gomb) lehetőséget válassza (nem vállalati), majd a "termék aktiválása" menüpontot (1-es gomb).
- Amikor a termékaktiválási központ arra kéri, akkor adja meg az Aktiválási varázsló 2. lépésében látható hosszú telepítési azonosítót. A telepítési azonosító 9x7 számjegyből tevődik össze, figyeljen a pontos megadásra.
- Ha az aktiváló központ megkérdezi hány különböző számítógépre volt telepítve a program akkor a 0 (nulla) számot kell megadni.
- A telepítési azonosító szám pontos megadása után a termékaktiválási központtól egy jóváhagyási azonosítót is kapni fog, amelyet blokkonként (A, B, C, D...) lediktál az automata és amelyet az Aktiválás varázsló 3. lépésében lévő üres mezőkbe kell beírni az elhangzó utasítások szerint. (Szükség esetén a végén újra kérhető a diktálás)
- Amennyiben kitöltötte az üres mezőket válassza a "Tovább" gombot, és kövesse a megjelenő utasításokat az aktiválási folyamat elvégzéséhez. Ha semmi nem történik, amikor a Tovább gombot választja, nyomja le a billentyűzeten az "Enter" billentyűt, majd aktiválja a programot.